# LIÇÃO DE PROGRAMAÇÃO AVANÇADA EV3

# Registro de Dados (Parte 2)

Por Droids Robotics.

Let's Learn Together

**© 2015 EV3Lessons.com, Last edit 10/25/2015**

## Objetivos Da Lição.

- 1. Aprender o que é registro de dados.
- 2. Aprender as diferentes maneiras de registrar dados no EV3.
- 3. Aprender como usar Registro de Dados no Bloco.

Pré-requisitos: Você deve ter a versão Edu do software EV3.

# O Que É Registro De Dados?

- O software EV3 providencia uma maneira simples de gravr continuamente a leitura dos sensores em um arquivo e traçar os valores depois. Isto é chamado *Registro de Dados.*
- **A** Porque usar Registro de Dados:
	- **7** Ótimo para experimentos científicos. Nessa lição, nós mostraremos como você pode registrar valores como de temperatura para estes experimentos.
	- **7** Ótimo para entender os blocos programáveis do robô. Na próxima lição, nós mostraremos como usr o registro de dados para medir as diferenças entre as curvas.
	- **7** Ótimo para entender o comportamento do sensor. Na Terceira lição, nós mostraremos como usar o registro de dados para poder entender os detalhes dos sensores, como o giroscópio.

## Como Você Registra Dados No EV3?

Há 4 maneiras para registrar dados usando o EV3 MINDSTORMS:

Lição 1: Experimento com Sensor de Temperatura.

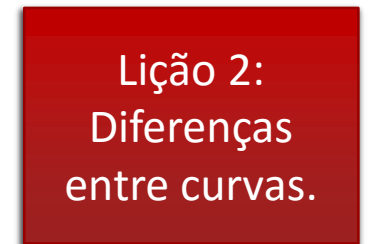

- 1. Registro de Dados "Ao Vivo": É quando se coleta em tempo real dados diretamente no software EV3.
- 2. Registro de Dados Remoto: Usa um bloco para coletar dados e transfere os dados para o computador para fazer análises.
- 3. Registro de Dados no Bloco: Execute o experimento diretamente no bloco.
- 4. Autônomo. Colecte os dados com o bloco de Registro de Dados. Os dados são guardados no bloco.

#### Registro De Dados Autônomo.

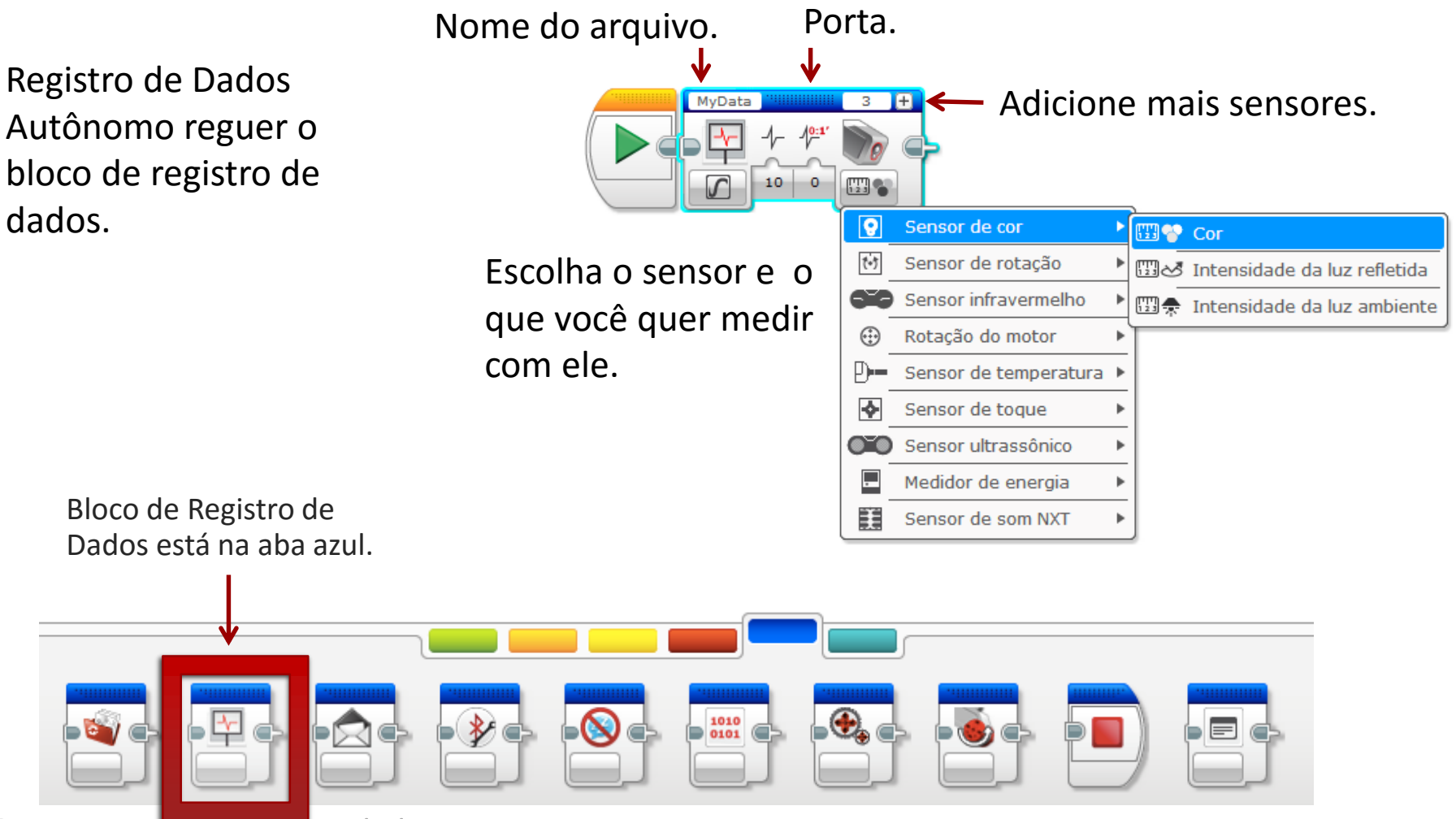

### Como Você Usa O Bloco De Registro De Dados?

- **7** Para usar este bloco, simplesmente coloque o bloco na frete do código que você quer que ele registre e deixe-o ligado. Para parar, adicione outro bloco com o comando "Parar".
- **T** Escolha todos os outro parametros as portas, os sensores, o que você gotaria de gravar (rotações/graus, etc.).
- Baixe e execute o programa.

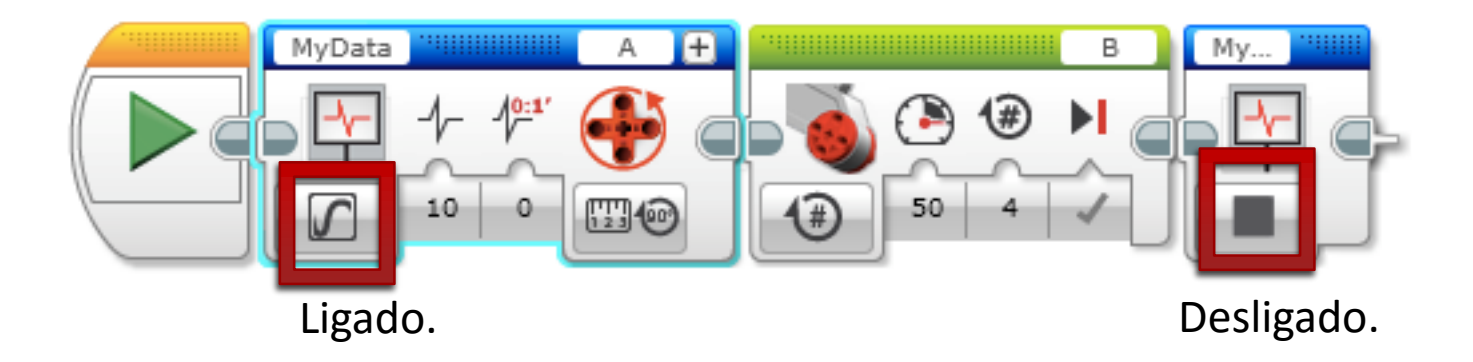

### Como Ver Seus Dados.

Se você quiser ter o arquivo do seu Bloco no computador:

**1**

- 1) Clique no botão de "Informação do bloco".
- 2) Pressione o botão "Abrir o navegador da memória".
- 3) Encontre o arquivo correto .rdf.

Se você quiser ver o arquivo de dados a partir do Bloco ou Computador: Ferramentas  $\rightarrow$  Datalog File Manager  $\rightarrow$  Selecione o BLOCO ou COMPUTADOR e escolha o arquivo correto.

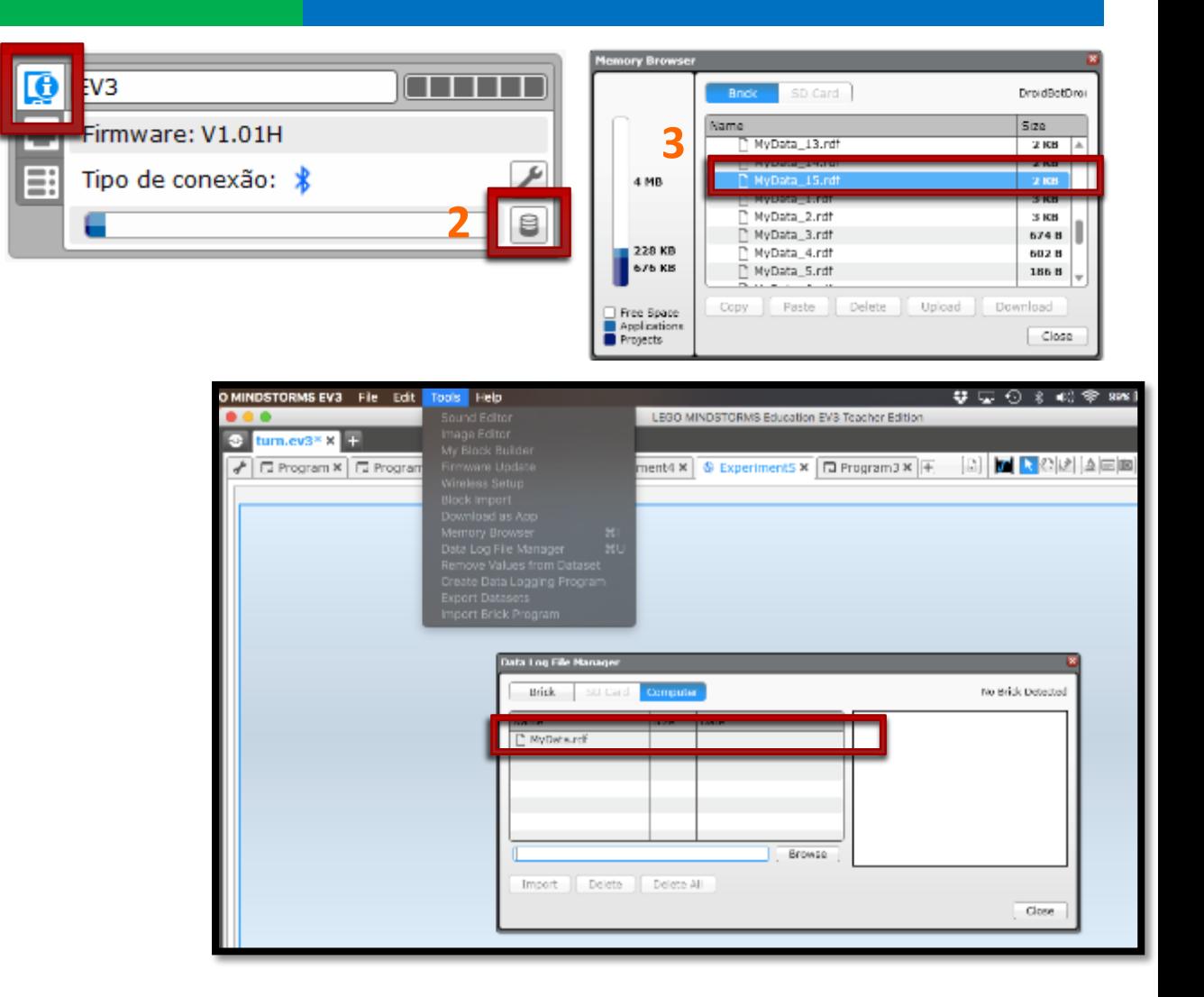

#### Desafio 1: Comparando Curvas.

 Faça 4 programas diferentes que faça uma curva pivô e compare os dados do sensor de rotação.

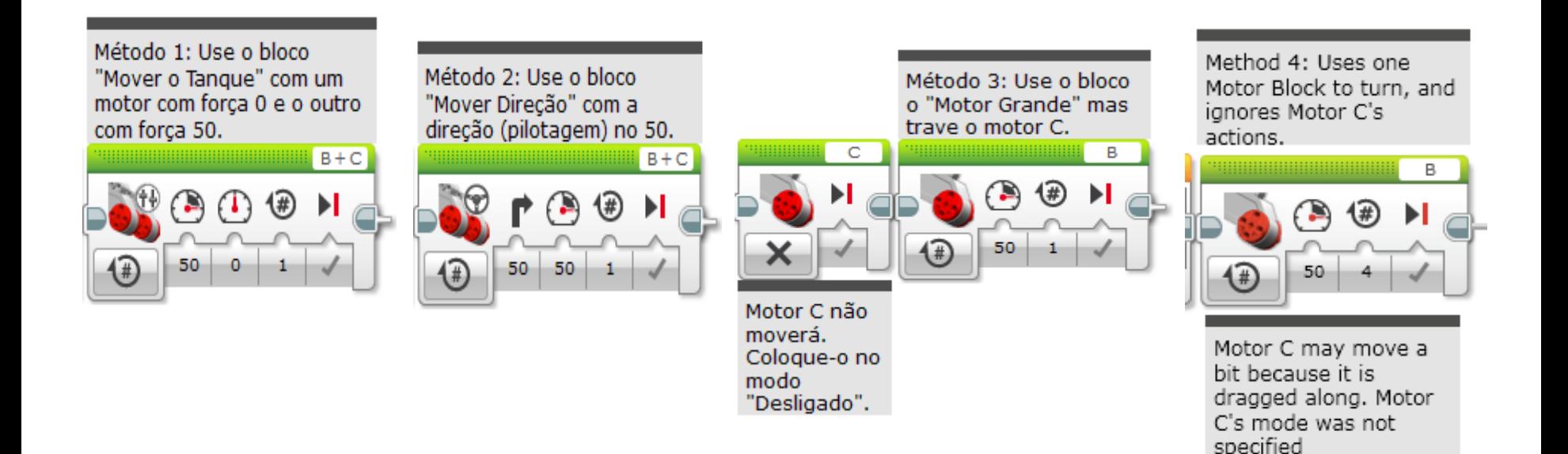

#### Passos Para Se Lembrar.

PASSO 1: No bloco de Registro de Dados, selecione o sensor que você lerá, e as portas que ele estará plugado.

PASSO 2: Selecione a duração e a taxa.

PASSO 3: Lembre-se de parar o registro de dados no final do programa.

PASSO 4: Lembre-se de mudar o nome do arquivo toda vez que ele estuver com o nome "My data".

PASSO 5: Importe o arquivo dos seus dados e compare o gráfico. Qual tipo de curva pivô é mais confiável?

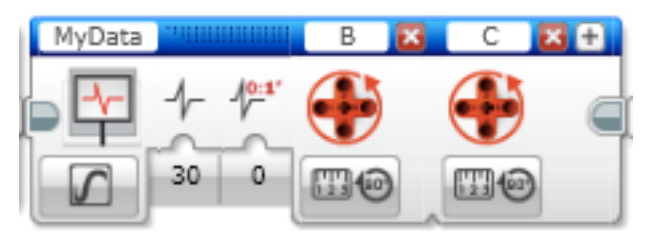

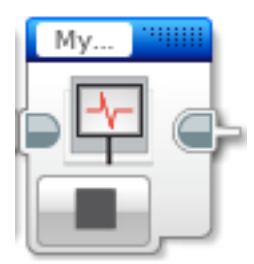

# Desafio 1 Solução.

Abaixo, nós executamos todos os 4 juntos, mas você achara mais fácil executar cada método separadamente (porque você pode evitar adicionar resets do motor).

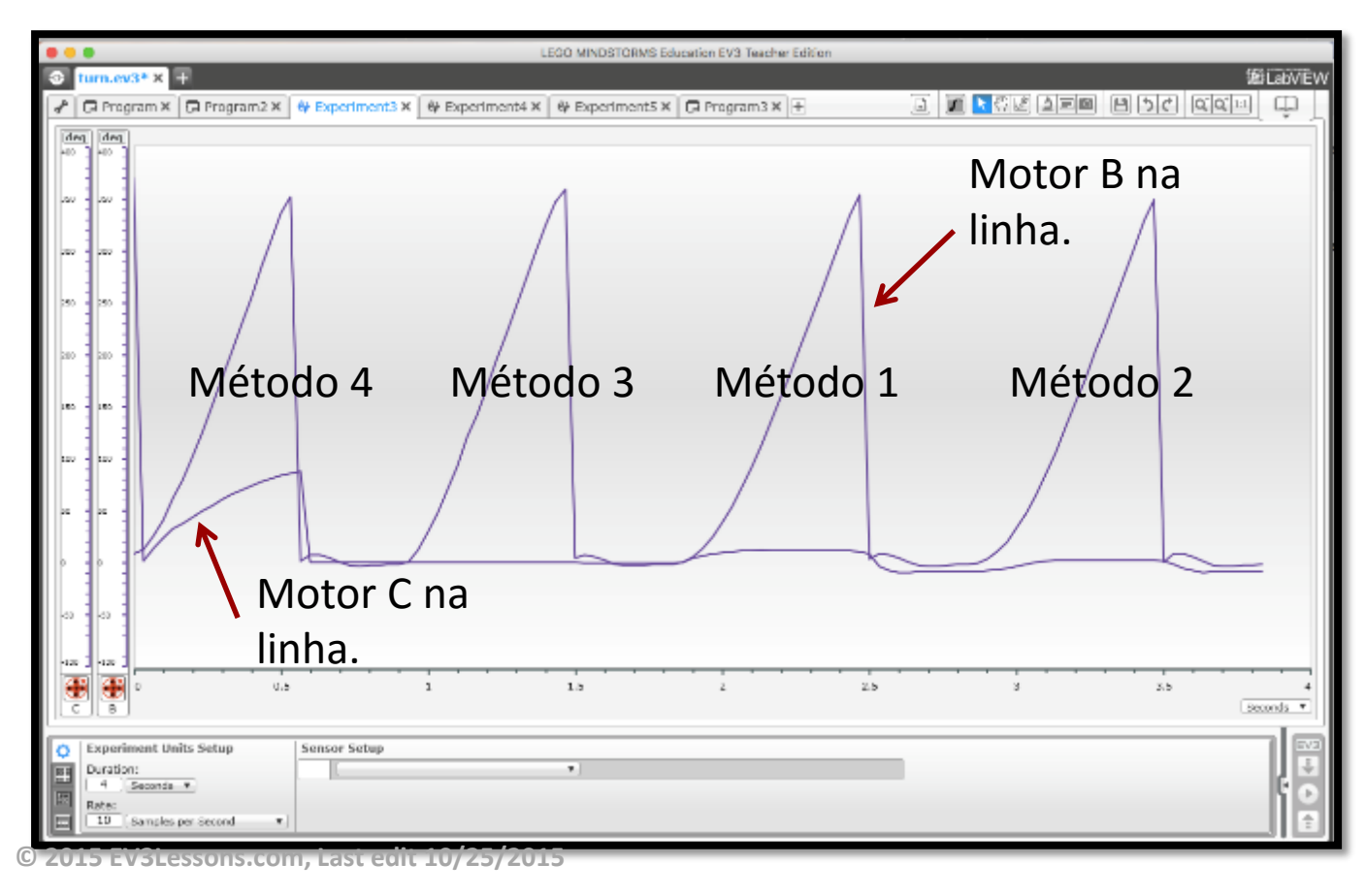

No método 4, Motor C é arrastado.

Métodos 1 e 2 são muito parecidos.

Método 3 parece ser o mais confiável. Você talvez não note muita diferença, mas o registro de dados nos mostrará a verdade.

#### Créditos.

- **7** Esta lição foi escrita por Sanjay e Arvind Seshan do Droids Robotics.
- **7** Esta lição foi traduzida por Luiz Gabriel Vieira Costa da Equipe TILT.
- Mais lições estão disponíveis em www.ev3lessons.com

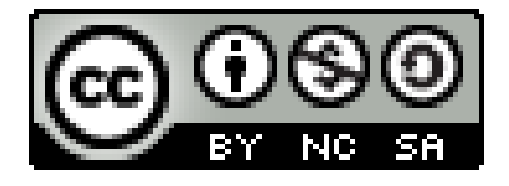

Este trabalho é licenciado por [Creative Commons Attribution-](http://creativecommons.org/licenses/by-nc-sa/4.0/)NonCommercial-ShareAlike 4.0 International License.